# Computing for Medicine: Phase 3, Seminar 2 Project

Michelle Craig Associate Professor, Teaching Stream campbell@cs.toronto.edu

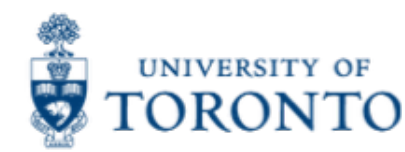

### Seminar 2 Project

- The project handout is posted:
	- http://c4m.cdf.toronto.edu/cohort2/phase3/
- ! Two approaches for doing your work:
	- Use the Computer Science Teaching Labs computing network.
	- Use your personal computer.

## Software installation

• New required packages:

skimage (http://scikit-image.org/docs/dev/api/skimage.html) matplotlib (https://matplotlib.org/downloads.html) joblib (https://pythonhosted.org/joblib/)

- Required packages that were also used by the previous projects:
	- numpy, pylab, scipy,, sklearn

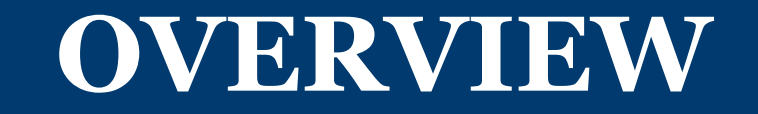

### Starter code and data

- Starter code
	- image\_processing\_tutorial.py
	- nuclei\_detection\_tutorial.py
	- project\_helpers.py
	- project.py
- ! Data
	- 100 H&E stained histology images of colorectal adenocarcinomas
	- Sirinukunwattana et al., 'Locality Sensitive Deep Learning for Detection and Classification of Nuclei in Routine Colon Cancer Histology Images', IEEE Transactions on Medical Imaging, 2016. (in press)

### Your tasks

Project goal: automatically detect Nuclei centres in histology images.

- Read and understand the code provided in image processing tutorial.py.
- Complete functions from
	- project\_helpers.py,
	- nuclei\_detection\_tutorial.py, and
	- project.py

by modelling your solutions after the starter code.

## Data path

- ! The starter code assumes that the data directory (crchistophenotypes\_2016\_04\_28) will be in the same directory as the .py files.
- ! If that is not the right location, you must set the data path variable to the right directory.

# Viewing plots

- ! In the starter code, there is a constant named VIEW.
- **When VIEW is set to False, no images are shown. When** VIEW is set to True, the images are displayed using show.
- ! You may change the value of VIEW as you develop your code.
- Example code snippet from starter code:

```
 if VIEW:
     pyplot.show()
```
### **PYTHON TOOLS**

#### tuple

- ! Python has a type tuple, which is used to store ordered collections of data.
- ! Like lists, tuples can be indexed.
- ! Unlike lists, tuples are immutable.
- ! Example:

```
\Rightarrow \Rightarrow t = (1, 2, 3, 4)\gg len(t)
4
>> t[1]2
```
### Numpy's vstack

- ! Take arrays and stack them vertically to produce a single array.
- Example:

```
>>> a1 = np.array([1, 2, 3])
\gg a2 = np.array([4, 5, 6])
>>> result = np.vstack((a1, a2)) # note: two sets
of parentheses; the argument is the tuple (a1, a2)
>>> result
array([1, 2, 3], [4, 5, 6]])
```
#### Numpy's dstack

- ! Take arrays and stack them depthwise to produce a single 3D array.
- Example:

```
>>> a1 = np.array([1, 2, 3])
\gg a2 = np.array([4, 5, 6])
>>> result = np.dstack((a1, a2)) # note: two sets
of parentheses; the argument is the tuple (a1, a2)
>>> result
array([1, 4], [2, 5],
         [3, 6]]])
```
#### **UPCOMING SEMINARS**

#### Seminar 3: Mariano Consens

- ! Tuesday November 21 2016 4-6pm
- ! Location: DCS Innovation Lab
- **Topic: Database Systems**
- http://www.cs.toronto.edu/~consens/
- ! Possibly may require you to do ethics training and certification to **complete the project** using real research data.

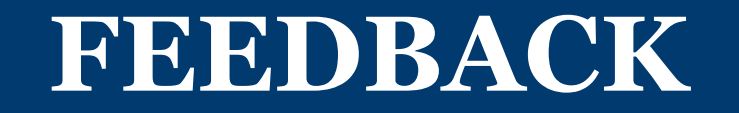